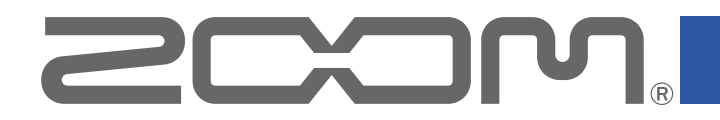

# Mobile HandyShare for Android™

Version 1.0

**Operation Manual**

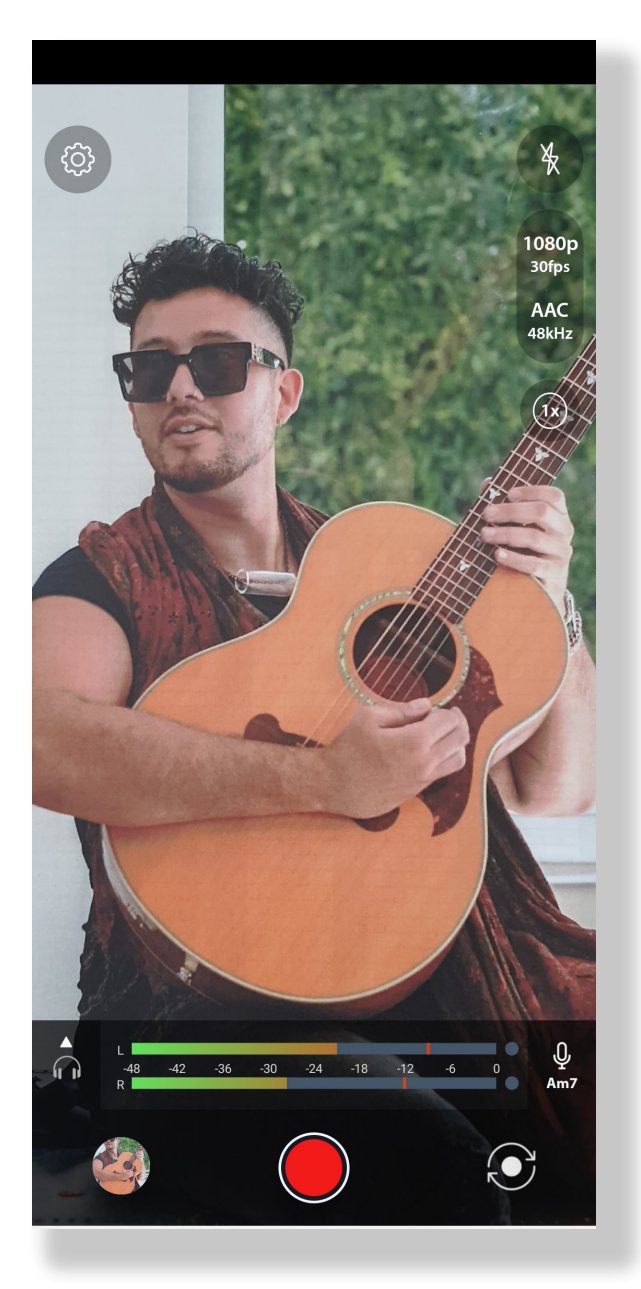

© 2021 ZOOM CORPORATION Copying or reproduction of this document in whole or in part without permission is prohibited.

Proper display is not possible on grayscale devices.

#### <span id="page-1-0"></span>Introduction

Mobile HandyShare for Android (hereafter, "Mobile HandyShare") is a video recording app that runs on Android devices.

By using it with a ZOOM Am7 Stereo Microphone for Android devices, video can be recorded with high-quality audio.

#### **Copyrights**

Android and Google Play are trademarks of Google LLC.

Note: Other product names, registered trademarks and company names in this document are the property of their respective companies.

All trademarks and registered trademarks in this document are for identification purposes only and are not intended to infringe on the copyrights of their respective owners.

Recording from copyrighted sources, including CDs, records, tapes, live performances, video works and broadcasts, without permission of the copyright holder for any purpose other than personal use is prohibited by law. Zoom Corporation will not assume any responsibility related to infringements of copyrights.

#### **Contents**

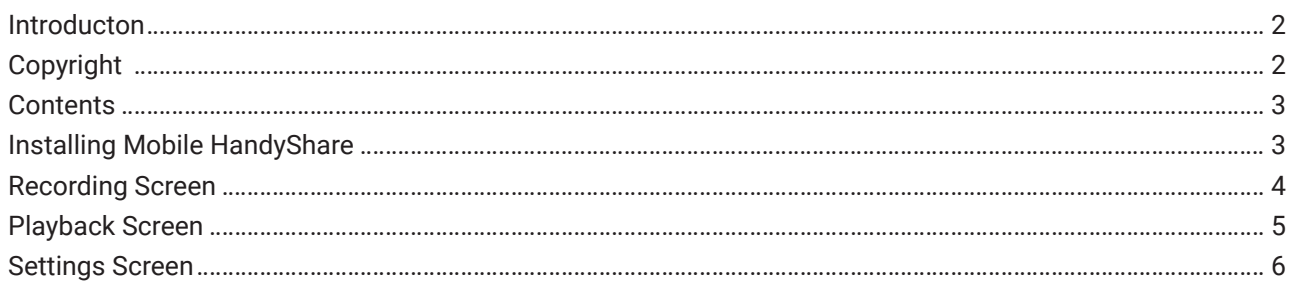

#### Installing Mobile HandyShare

- 1. **Open the Google Play Store on the Android devices and search for "Mobile HandyShare for Android".**
- 2. **Tap "Install" on the Mobile HandyShare for Android screen.**

This will install Mobile HandyShare for Android on the device.

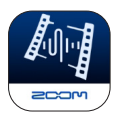

System requirements: Android 10 or later (Android 9 has some limitations, such as no monitor sound output during recording, and the level meter shows the same left and right.)

#### <span id="page-3-0"></span>Recording Screen

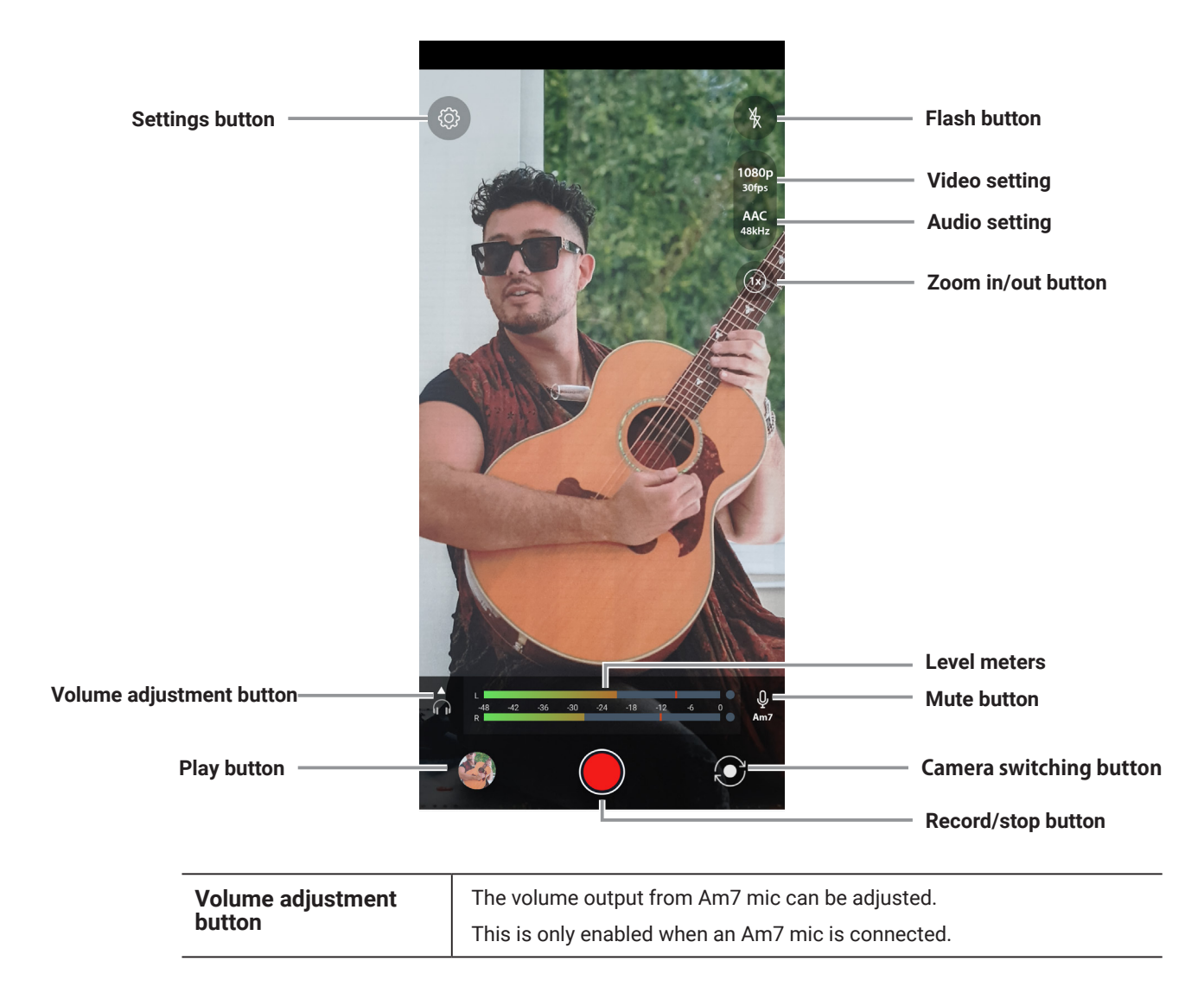

When you start Mobile HandyShare, the Recording Screen appears.

## <span id="page-4-0"></span>Playback Screen

Tap the play button, the Play Screen appears.

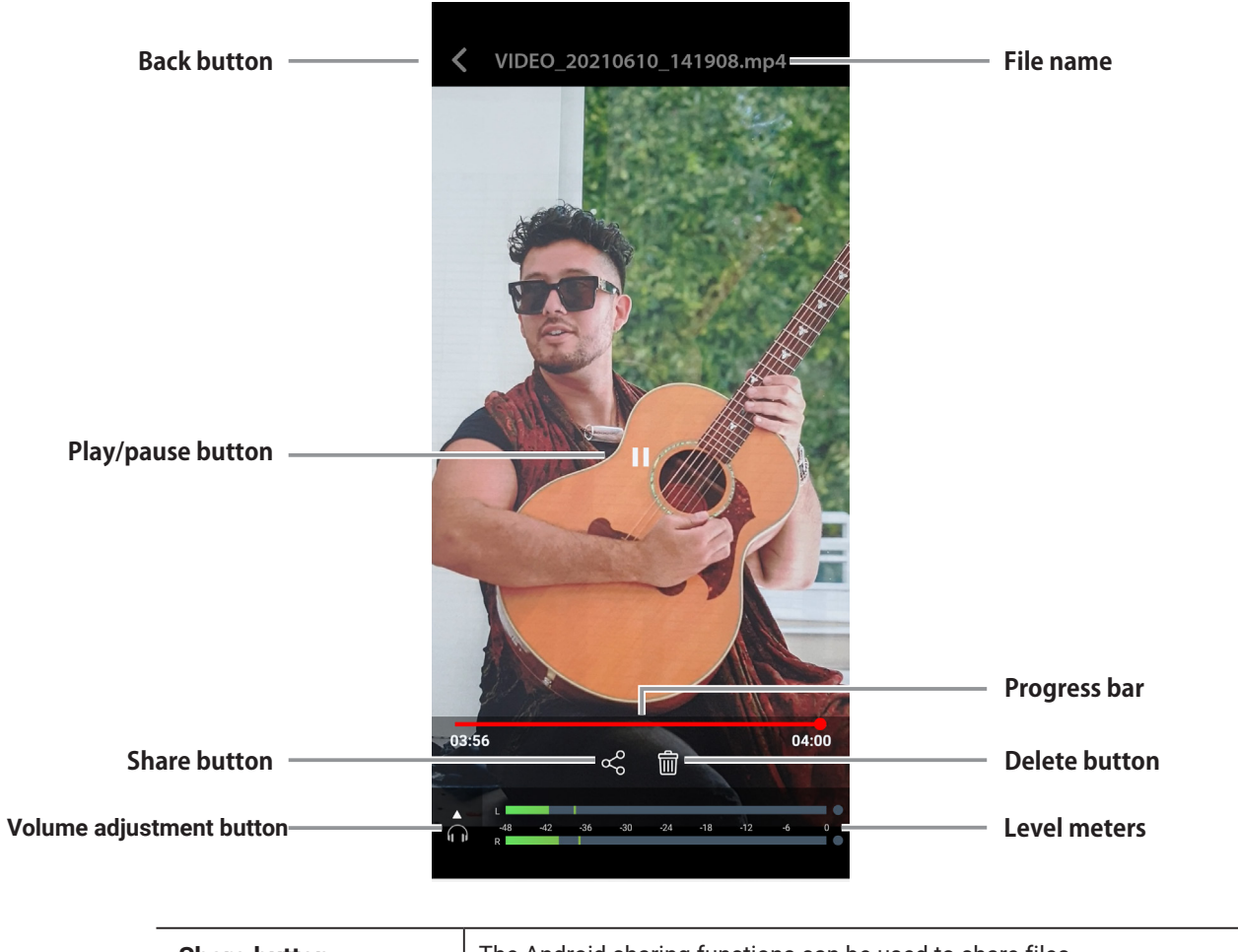

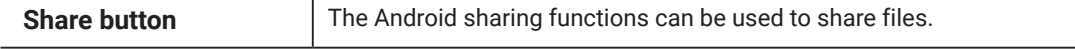

### <span id="page-5-0"></span>Settings Screen

Tap the settings button, the Settings Screen appears.

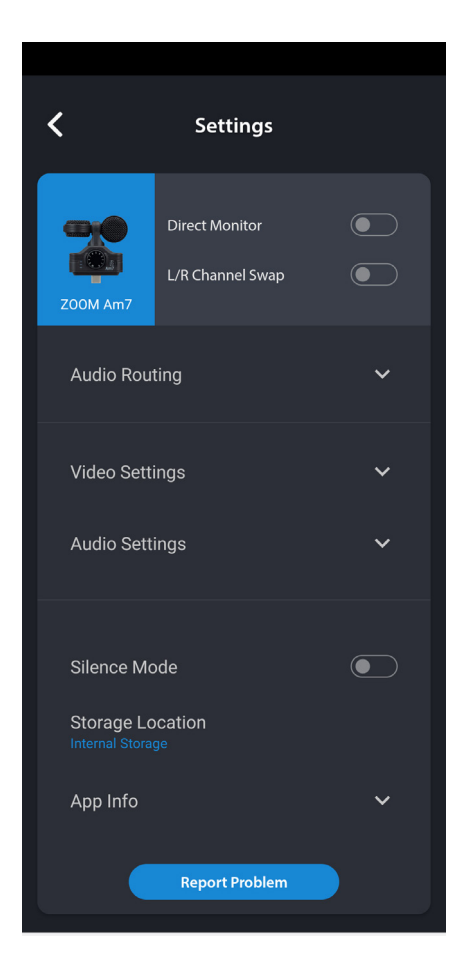

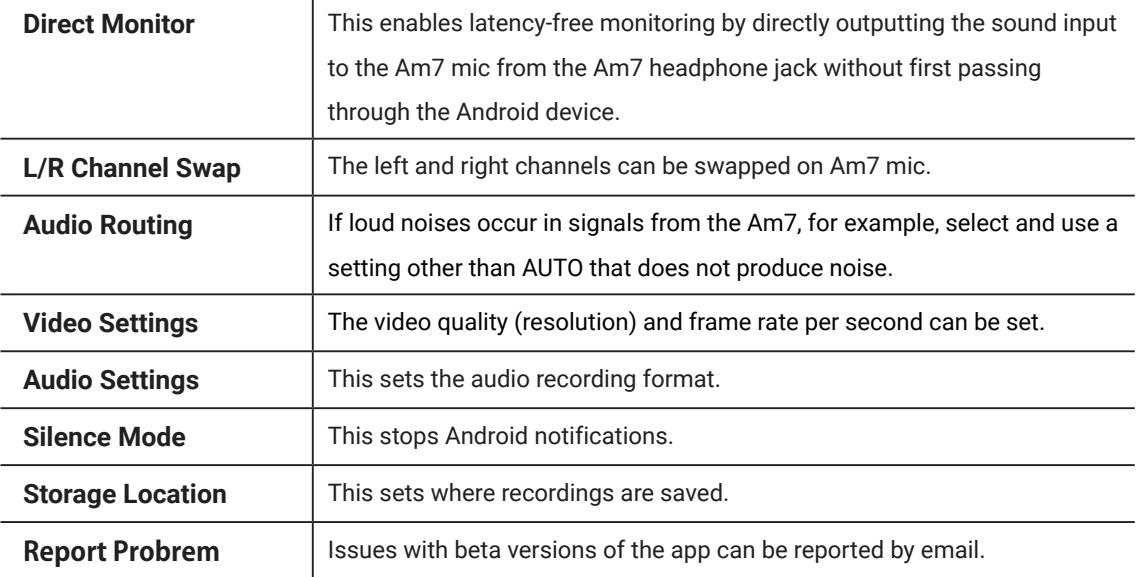

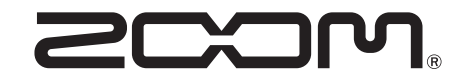

ZOOM CORPORATION 4-4-3 Kanda-surugadai, Chiyoda-ku, Tokyo 101-0062 Japan [zoomcorp.com](https://zoomcorp.com)